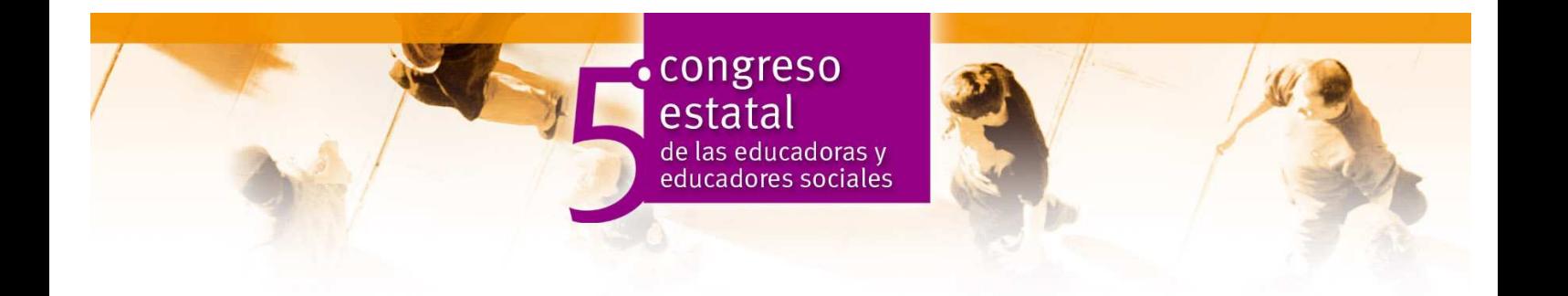

# **Espacio abierto / Experiencias: "APRENDEMOS LAS SEÑALES": MATERIAL MULTIMEDIA DE APOYO PARA EDUCACIÓN VIAL CON INMIGRANTES**

*Francisco José Peces Bernardo Maestro. Experto en Educación Vial y Educación de Adultos Máster en Informática educativa. CESCLM. Colegiado nº 4* 

### **1. Presentación**

 Con el título "Aprendemos las señales" hemos diseñado y elaborado un material multimedia de apoyo para educación vial con inmigrantes.

 El resultado es un Cd-rom interactivo que sirve de ayuda en el aprendizaje de las señales de tráfico a los alumnos de diferentes nacionalidades que quieran aprender educación vial o quieran obtener el permiso de conducción. Por ellos, las señales se han traducido a los siguientes idiomas: francés, inglés, catalán, rumano y árabe.

La aplicación ha sido desarrollada con Flash.

#### **2. Justificación e importancia**

Desempeño mi labor docente en el Centro de Educación de Personas Adultas "Polígono", de Toledo, en los Niveles I y II de Enseñanzas Iniciales, con la Educación Vial como centro de interés.

Nuestro Centro fue pionero en la provincia en alfabetizar utilizando como medio didáctico la consecución del permiso de conducir, virtud a un convenio con la Jefatura Provincial de Tráfico. Desde 1986 hasta la actualidad, la oferta se ha consolidado, siendo una de las más demandadas en el Centro.

En otro orden de cosas, podemos afirmar que dentro de la Seguridad Vial, el conocimiento de las señales desempeña un papel importante, pues constituyen en sí el lenguaje del tráfico. Si su conocimiento nos lleva a su respeto, estamos contribuyendo a una mejora de la Seguridad Vial. De su importancia también da claras muestras la propia DGT, que desde el año 2002 convoca anualmente un Concurso de Proyectos de Educación vial para personas adultas.

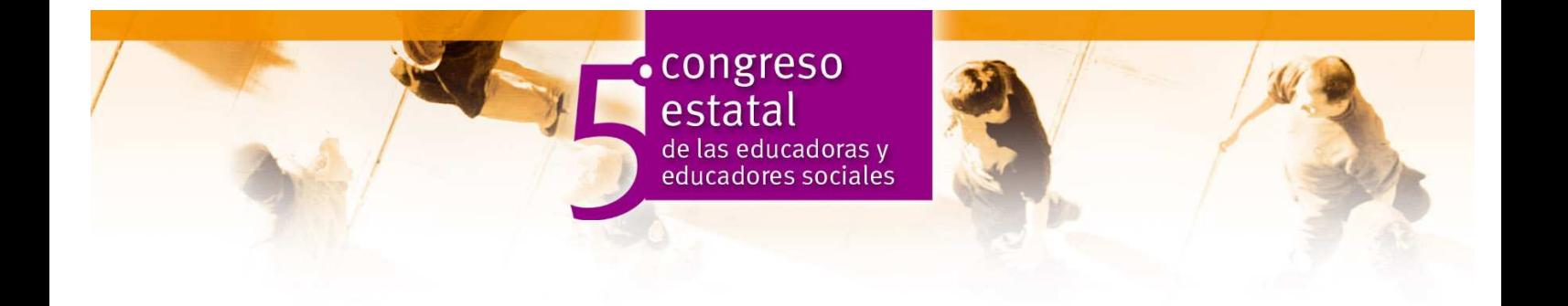

Si a todo esto unimos el hecho de que, aunque existen buenos materiales para la preparación de las pruebas conducentes a la obtención del permiso de conducir, éstos están pensados para las autoescuelas y no para los Centros de Adultos, creemos que está convenientemente justificada la creación de nuevos materiales didácticos.

# **3. Objetivos**

 Las normas y las señales de tráfico son las protagonistas de nuestra seguridad; su conocimiento nunca será suficiente si no nos conduce a su cumplimiento. Por ello, los objetivos que pretendemos conseguir con esta aplicación no se refieren exclusivamente a la adquisición de conocimientos:

- Conocer los fines que cumplen las señales de tráfico y su significado.
- Fomentar actitudes favorables para el cumplimiento y respeto de las señales de tráfico.
- Dar respuesta a la problemática lingüística de los diferentes colectivos sociales del Centro en lo referente al conocimiento del vocabulario técnico y las dificultades de comprensión.
- Dominar la lecto-escritura y el cálculo partiendo de la Educación Vial.
- Valorar la importancia de la colaboración, la solidaridad, la participación y la autonomía como bases del desarrollo personal y comunitario.
- Acercarse al uso y manejo de las nuevas tecnologías.

Con esta aplicación estamos trabajando los siguientes contenidos, contemplados en el área de Lengua Castellana y Literatura del Módulo I, "La vida en comunidad":

#### Conceptos:

- El lenguaje del tráfico:
	- Iconográfico: las señales de tráfico
	- Gestual: señales de los agentes, señales realizadas por otros conductores.
	- Visual: semáforos, emergencia, otros.
	- Sonoro: órdenes de los agentes, sonidos de emergencia.

Procedimientos:

- Conocimiento e interpretación del lenguaje del tráfico.
- Análisis y clasificación de los distintos tipos de señales. Actitudes
- Actitud de colaboración y cooperación con los demás usuarios de la vía.
- Respeto a las normas y señales de tráfico.

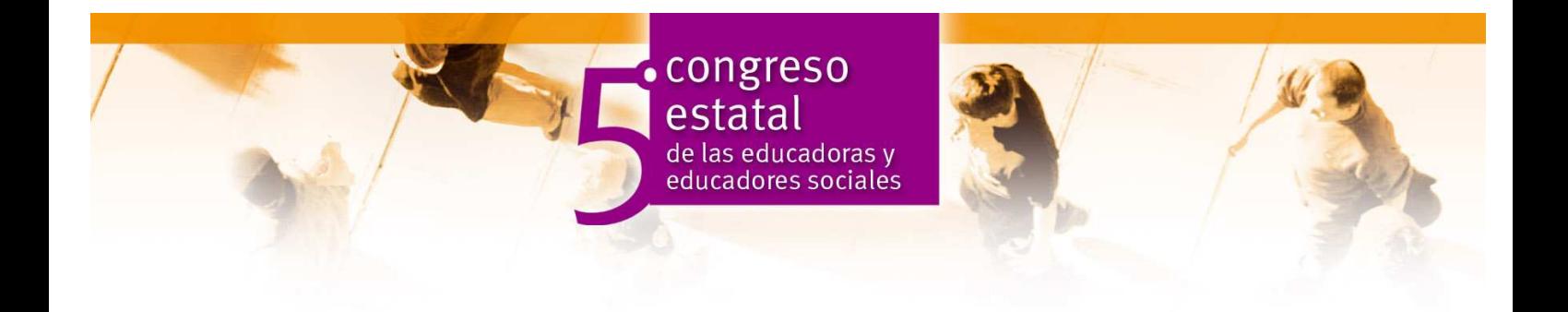

# **4. Aplicación. Desarrollo**

#### **4.1 Instalación**

 La amplia mayoría de los alumnos carecen de unos conocimientos mínimos de informática, por lo que hemos considerado conveniente que la aplicación sea autoejecutable; no requiere, pues, ser instalada en el ordenador previamente, aunque sí es aconsejable si queremos mayor rapidez en su ejecución.

#### **4.2. Diseño**

 A la hora de diseñar la aplicación hemos tenido en cuenta el perfil del alumnado al que va dirigida. El diseño del multimedia "Aprendemos las señales" reúne las siguientes características:

- Es simple: no requiere conocimientos previos de informática por parte del alumno.
- Es intuitivo: la navegación a través de las diferentes pantallas es muy sencilla.
- Es claro: la información que facilita es clara y concisa.
- Es interactivo: permita cambiar el idioma de la interfaz en cualquier momento.
- Proporciona ayudas a la navegación: la ayuda está siempre visible.

#### **4.3. Desarrollo de la aplicación**

 Al introducir el Cd en el ordenador, se ejecuta automáticamente, a pantalla completa. Lo primero que aparece es una pantalla en la que tenemos varias opciones:

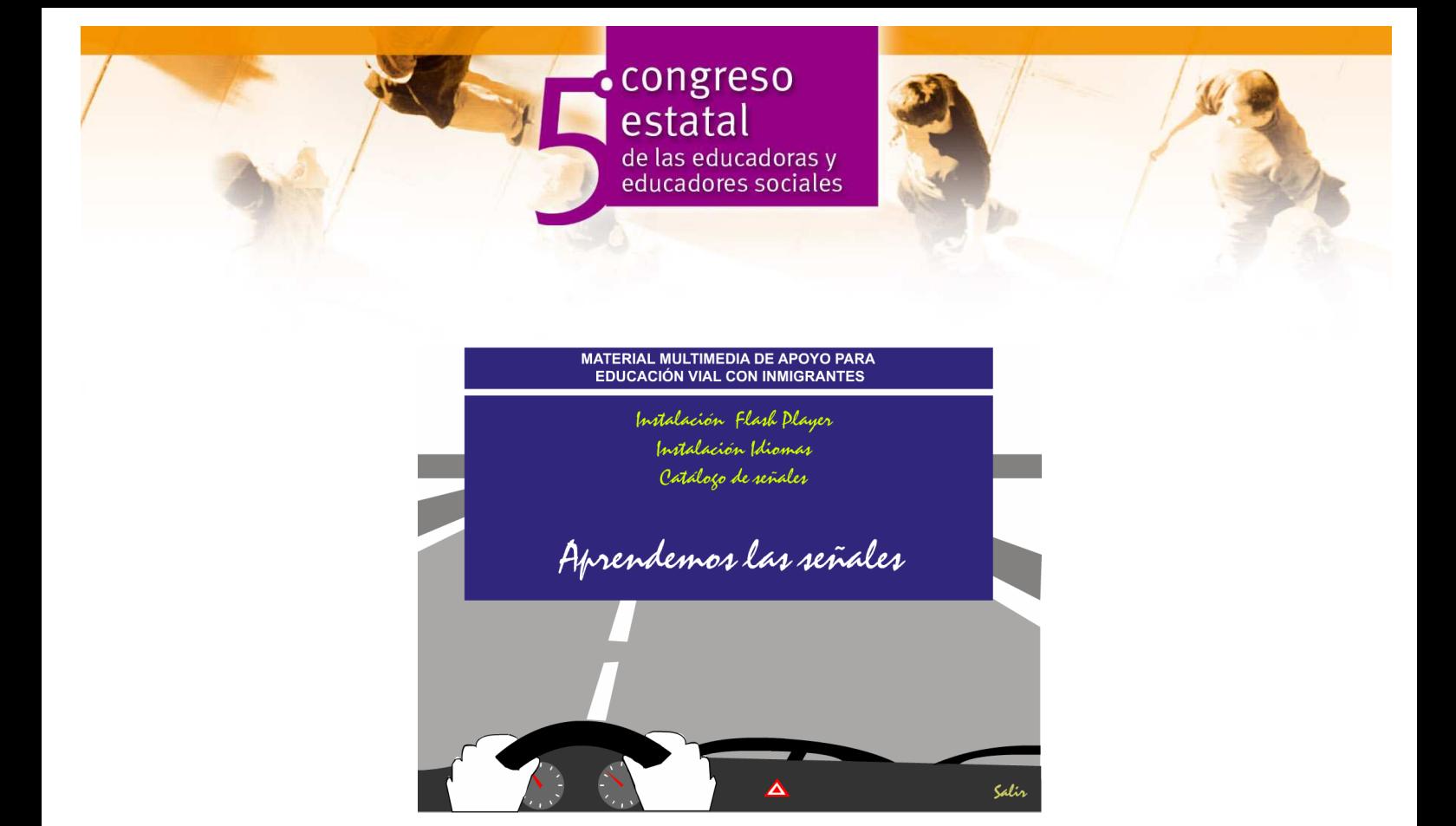

- Instalar el Flash Player (si no lo tenemos instalado en el ordenador) para una correcta visualización del programa.
- Instalar el idioma árabe (para ello se requiere tener a mano el disco de Windows XP).
- Ir a los catálogos de señales: éstos están en todos los idiomas que contiene el Cd, es decir, en castellano, catalán, rumano, inglés, francés y árabe. Estos catálogos están en formato ".pdf" y pueden imprimirse. Son una ayuda complementaria indispensable para clase.

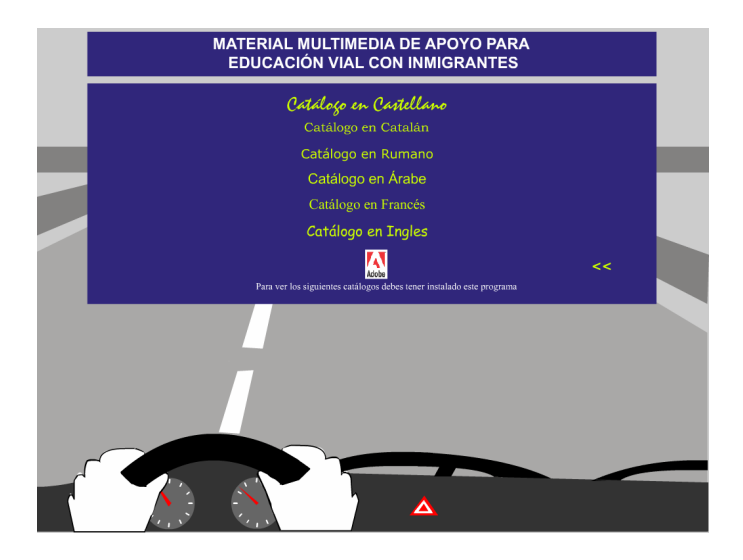

 Si lo que queremos es ir directamente al programa, pinchamos en el nombre del mismo "aprendemos las señales". El programa nos lleva a una nueva pantalla en la que se nos da la posibilidad de instalar el programa o ejecutarlo desde el Cd.

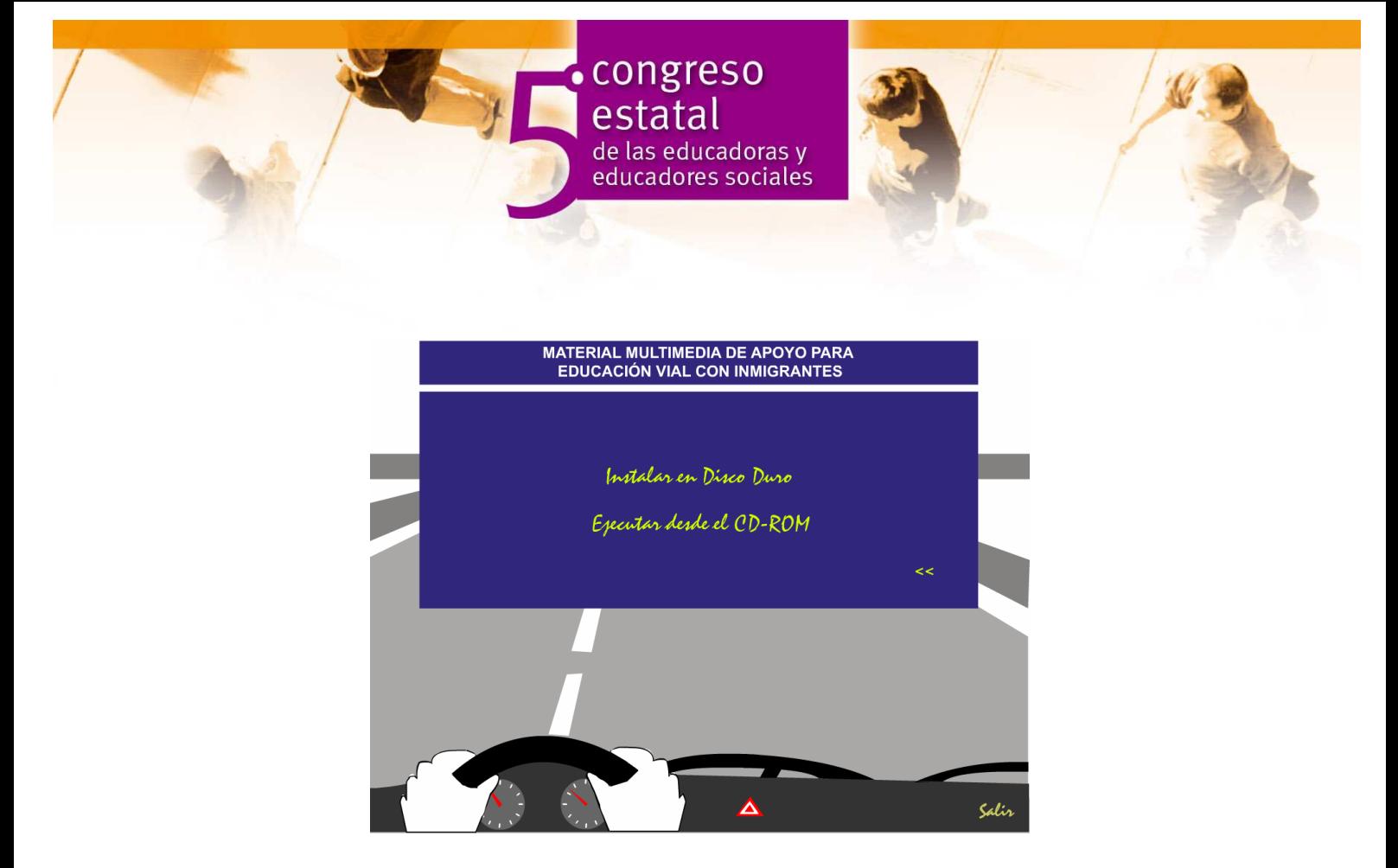

 Es recomendable instalarlo en el disco duro para así lograr una mayor rapidez mientras navegamos por el mismo; si nuestro ordenador tiene poca capacidad de disco duro, ésta está llena o simplemente si no queremos instalarlo, el programa nos da la posibilidad de ejecutarlo desde el Cd.

 Instalado en el disco duro o ejecutado desde el Cd, el programa comienza con una intro, de unos 16 segundos de duración, en la que un peatón se apea de la señal de peligro, cruza el paso de peatones y corre la pantalla.

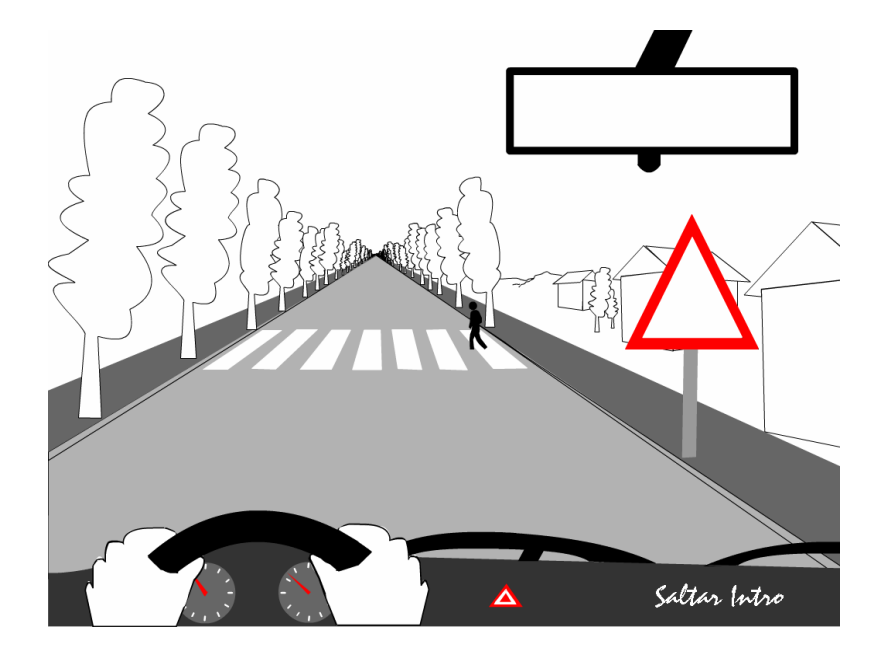

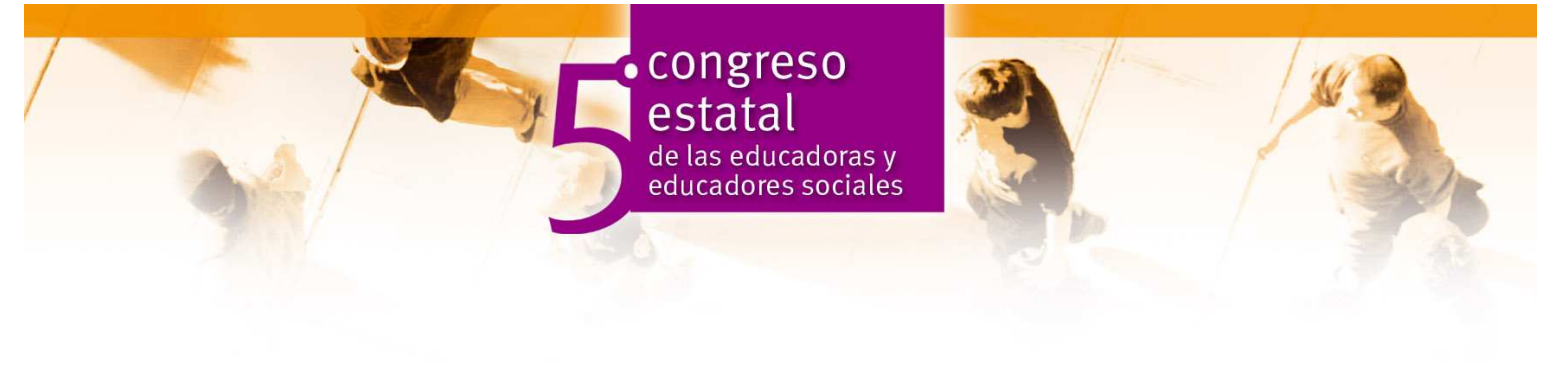

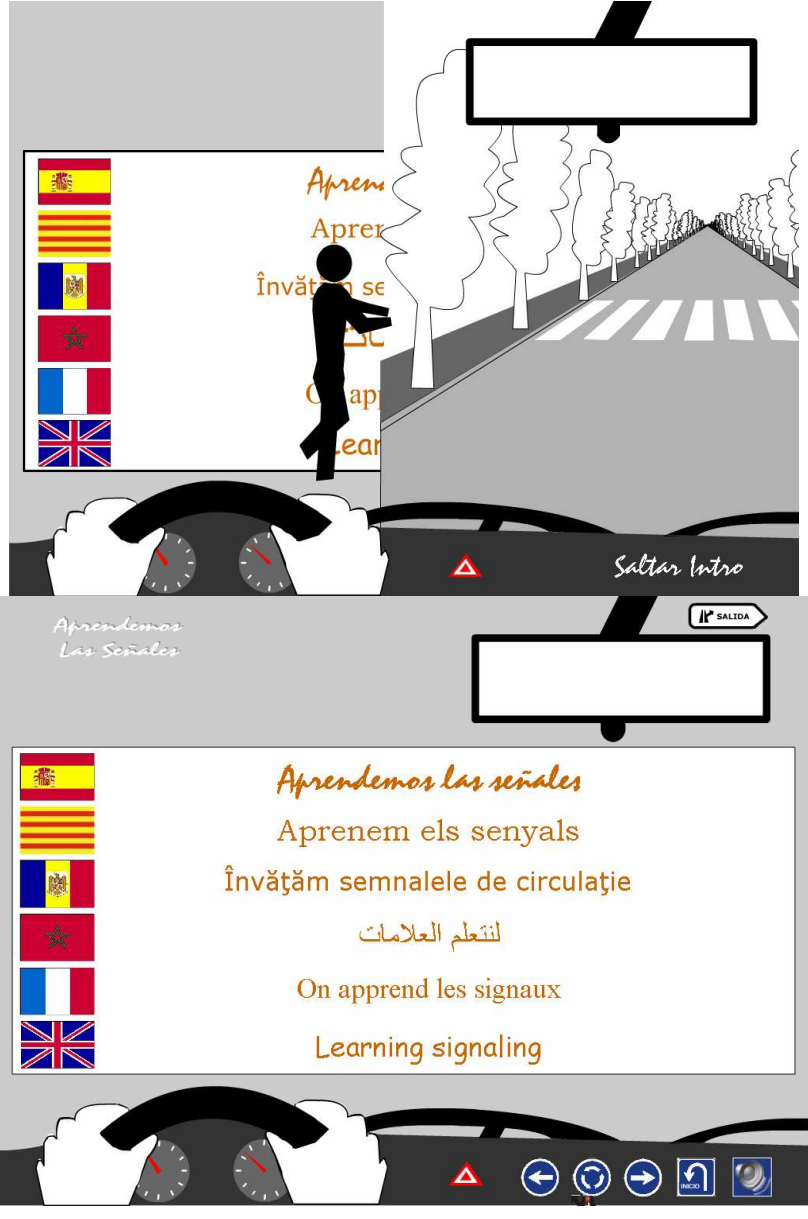

 En esta pantalla es donde verdaderamente comienza la aplicación; con ella se arranca un archivo de audio con la sintonía de la aplicación. Sin queremos detener la reproducción de la música, haremos clik con el botón izquierdo del ratón en el icono del altavoz que aparece en el margen inferior derecho.

 Podemos iniciar la aplicación en cualquiera de los idiomas contenidos en la aplicación; no obstante, y dado que los alumnos tendrán que aprender las señales en castellano, se recomienda iniciar en este idioma.

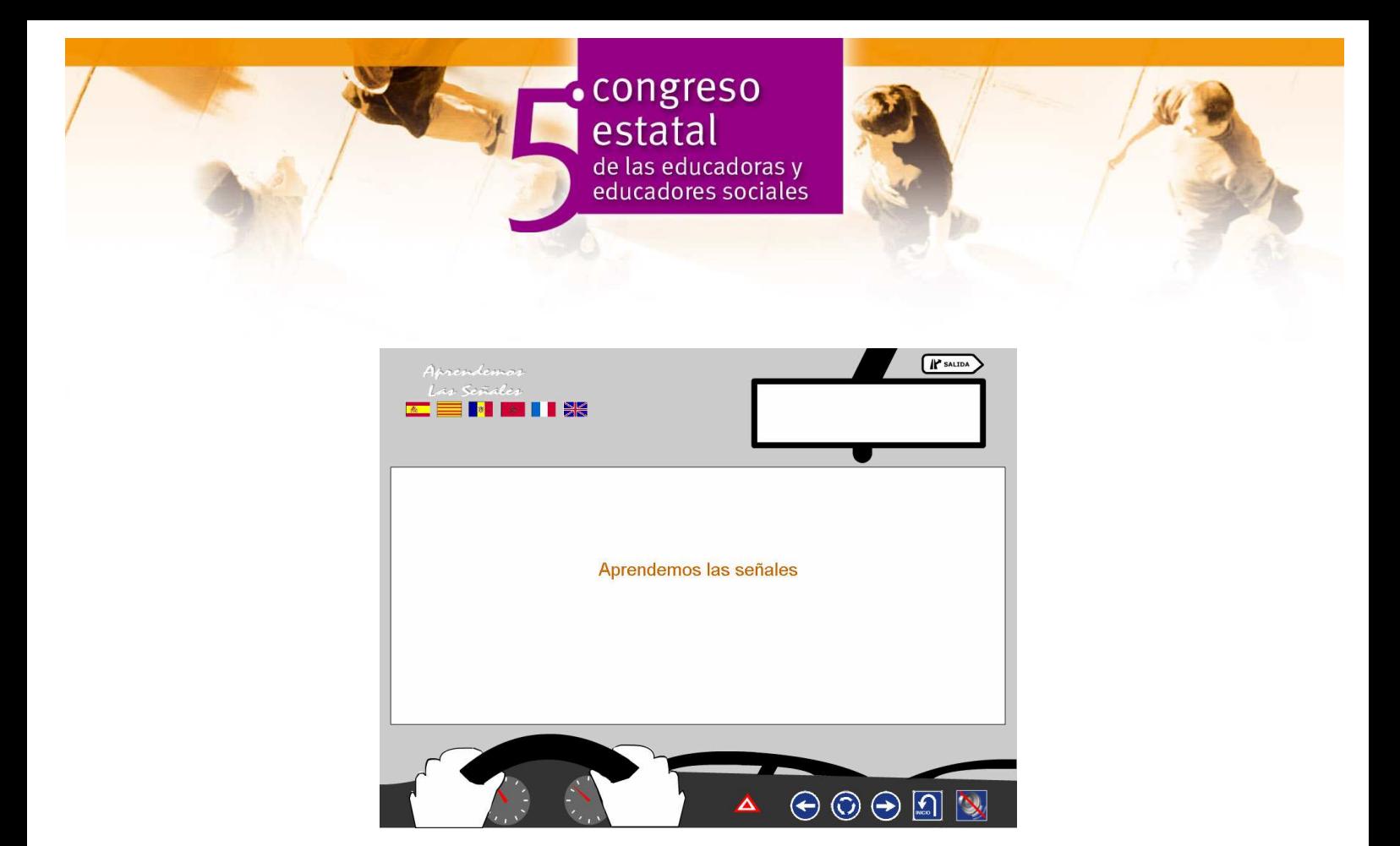

En la siguiente pantalla aparece el título de la aplicación en el idioma elegido y una voz nos lo lee.

 Pinchamos de nuevo sobre el título y se nos despliega una cortinilla en la que figuran los conceptos básicos que hay que conocer sobre las señales: cómo se clasifican atendiendo a su forma y a su color y el orden de obediencia de las señales.

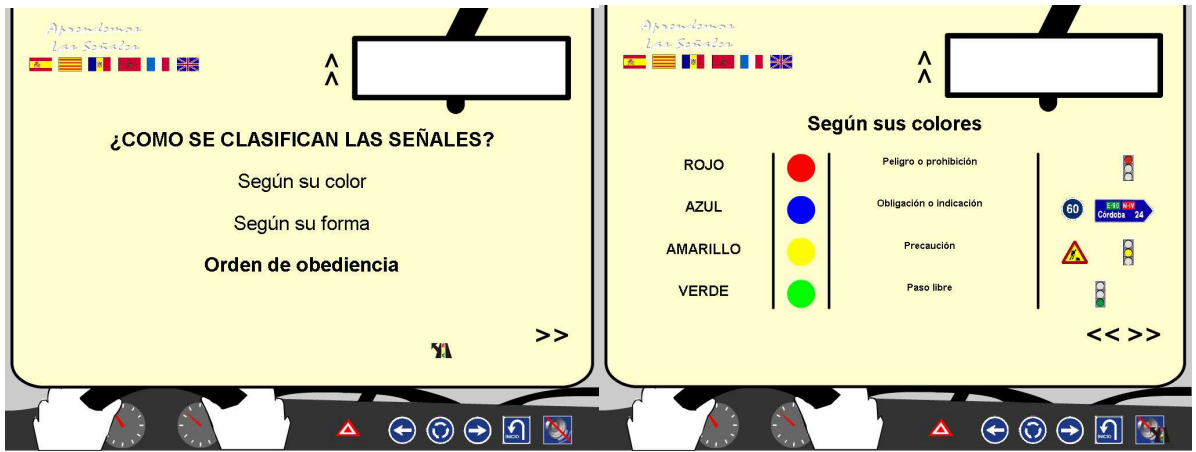

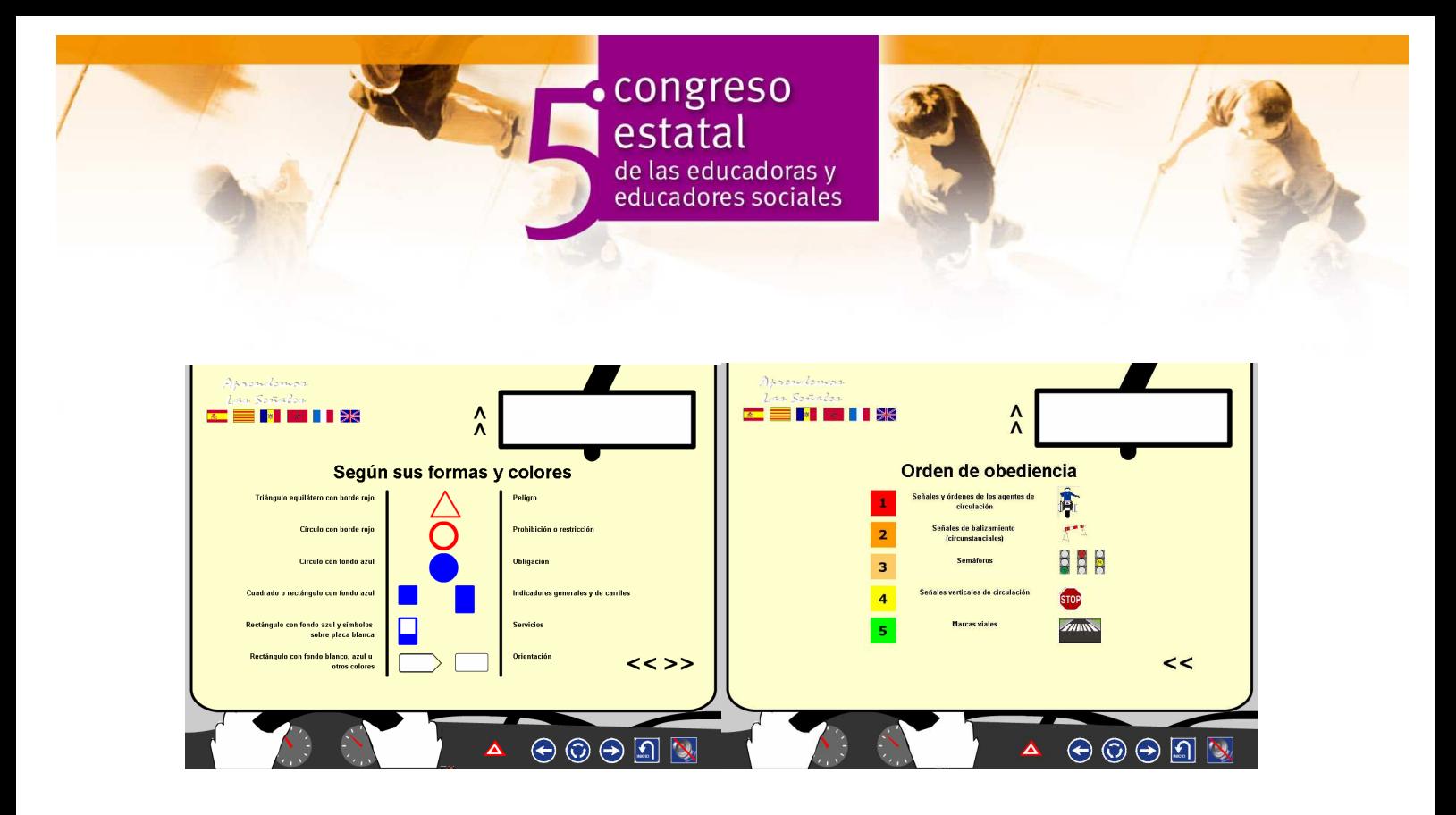

 Aprendido esto, pinchamos en las flechas que aparecen en el centro de la parte superior y la cortinilla se pliega.

 El rectángulo blanco que aparece centrado en la parte superior, simula un espejo retrovisor de un vehículo. Cada vez que pasemos el puntero por alguno de los iconos, en este recuadro nos aparecerá la ayuda.

 En el ángulo superior izquierdo nos aparecen las banderas de cada uno de los países en cuyos idiomas está el programa. Pinchando en ellas, iremos cambiando el idioma de la interfaz; esta operación podemos realizarla siempre que lo consideremos oportuno.

 En el ángulo inferior derecho nos aparece el icono que nos permite activar/desactivar la reproducción de la música. Al lado de éste hay otros iconos, en forma de señales de tráfico, que nos permiten volver a pantallas anteriores o al inicio de la aplicación.

 Al cerrar la pantalla de los conceptos básicos, tendremos la opción de ir a Señales o a Actividades. El recorrido recomienda comenzar con el aprendizaje previo de las señales de tráfico.

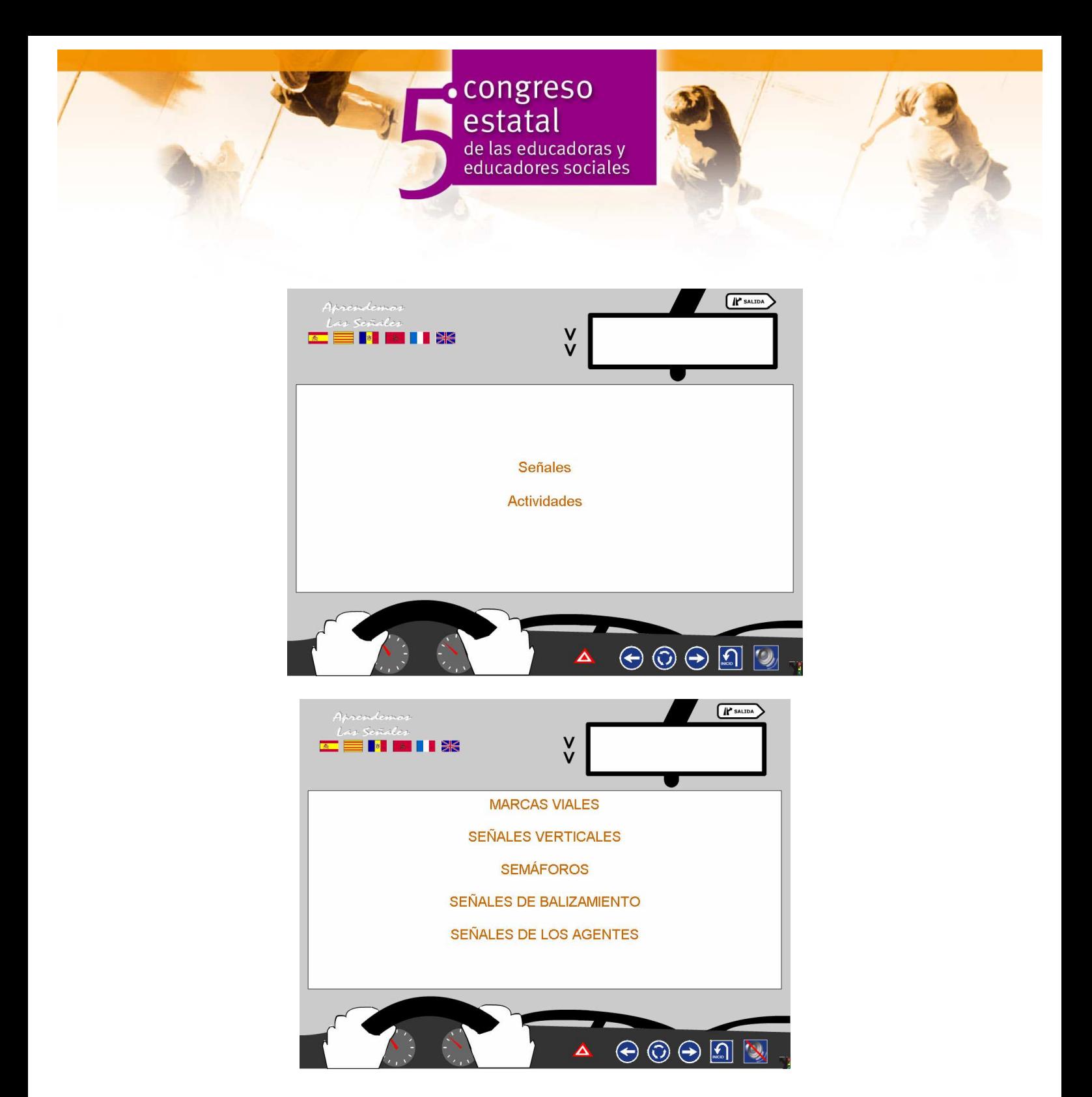

 Las señales de tráfico, tal y como figura en el código de la circulación, están agrupadas en cinco grandes grupos: marcas viales, señales verticales, semáforos, señales de balizamiento y señales de los agentes. A su vez, estos grandes grupos se subdividen en otros y esta clasificación es la que se recoge en la aplicación.

Una vez que entramos en un grupo de señales, nos encontramos con una pantalla en la que están recogidas todas las señales de este grupo, con el fin de que podamos ir a la que más nos interese, en futuros repasos.

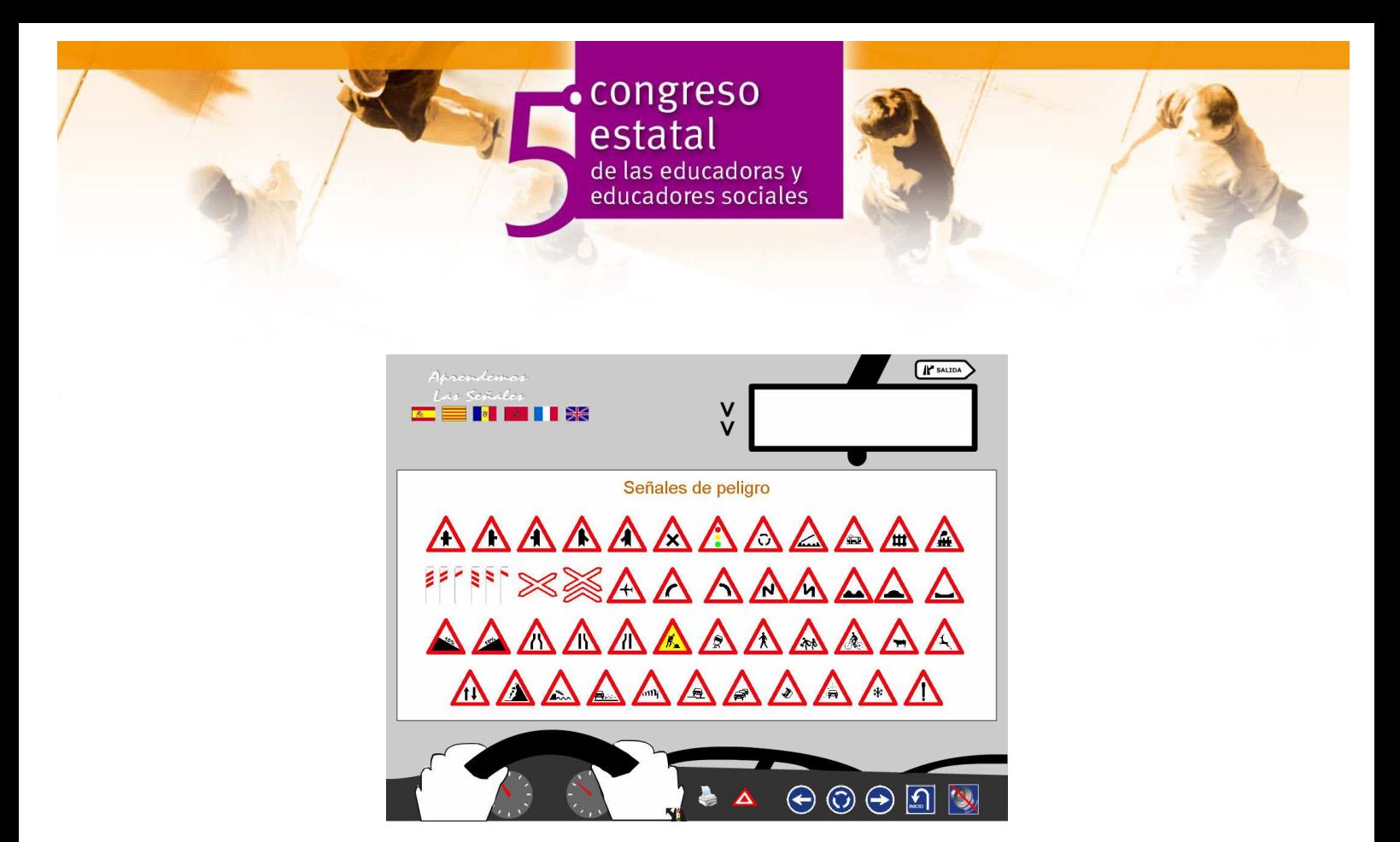

Además, en estos "catálogos" de señales, nos aparece un nuevo icono en la parte inferior; se trata de una impresora. Pinchando en ella nos aparecerá el catálogo en formato "pdf." y podremos imprimirlo.

 Podemos comenzar con la señal que queremos pero, si es la primera vez que accedemos al programa, se recomienza comenzar por la primera de la lista.

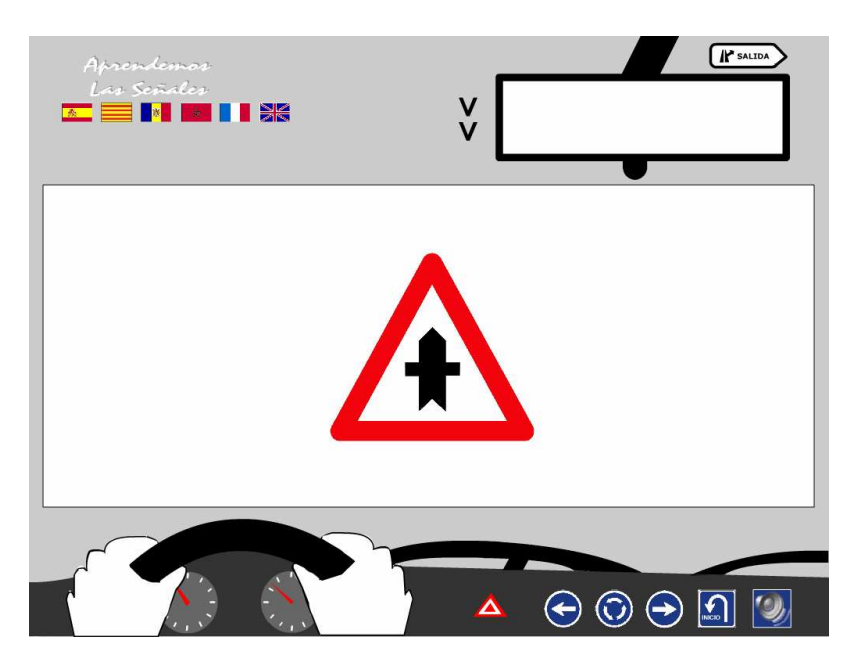

 Las señales nos aparecerán una a una en una nueva pantalla; para ir cambiando de señal, basta con pinchar en el icono siguiente.

 Si pasamos el puntero por encima de la señal, nos aparecerá el nombre en castellano en la parte superior.

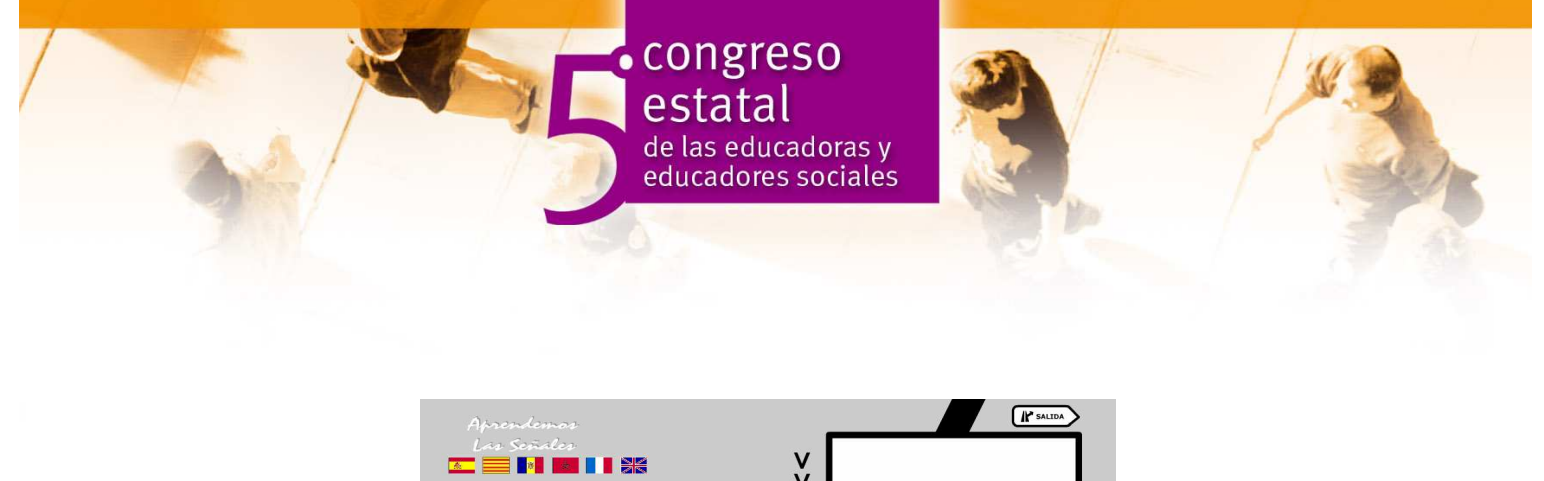

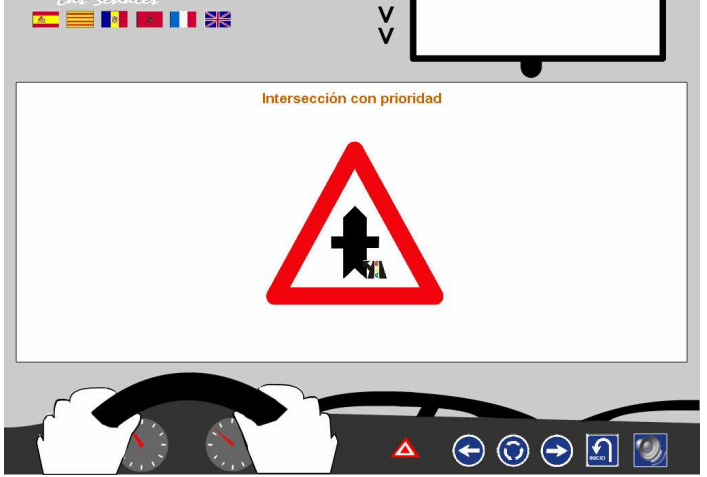

 Si pinchamos sobre la señal nos aparecerá un icono de un altavoz en la parte derecha. Si pinchamos sobre él, una voz nos leerá el nombre de la señal en castellano.

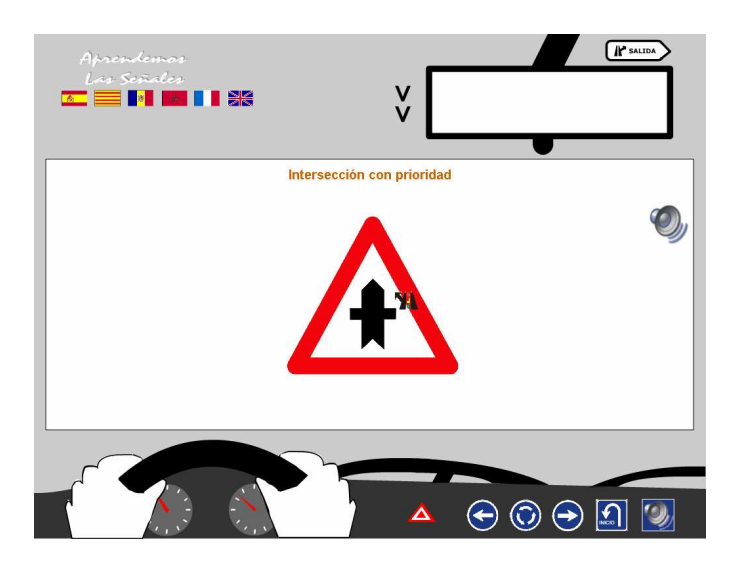

 Si alguno de nuestros alumnos, no comprende el significado de la señal, es el momento de utilizar los iconos de las banderas situados en la parte superior izquierda. Si pinchamos, por ejemplo, en la bandera de Marruecos, nos aparecerá en la parte inferior un texto con el significado de la señal en este idioma, además de conservar el nombre en castellano en la parte superior.

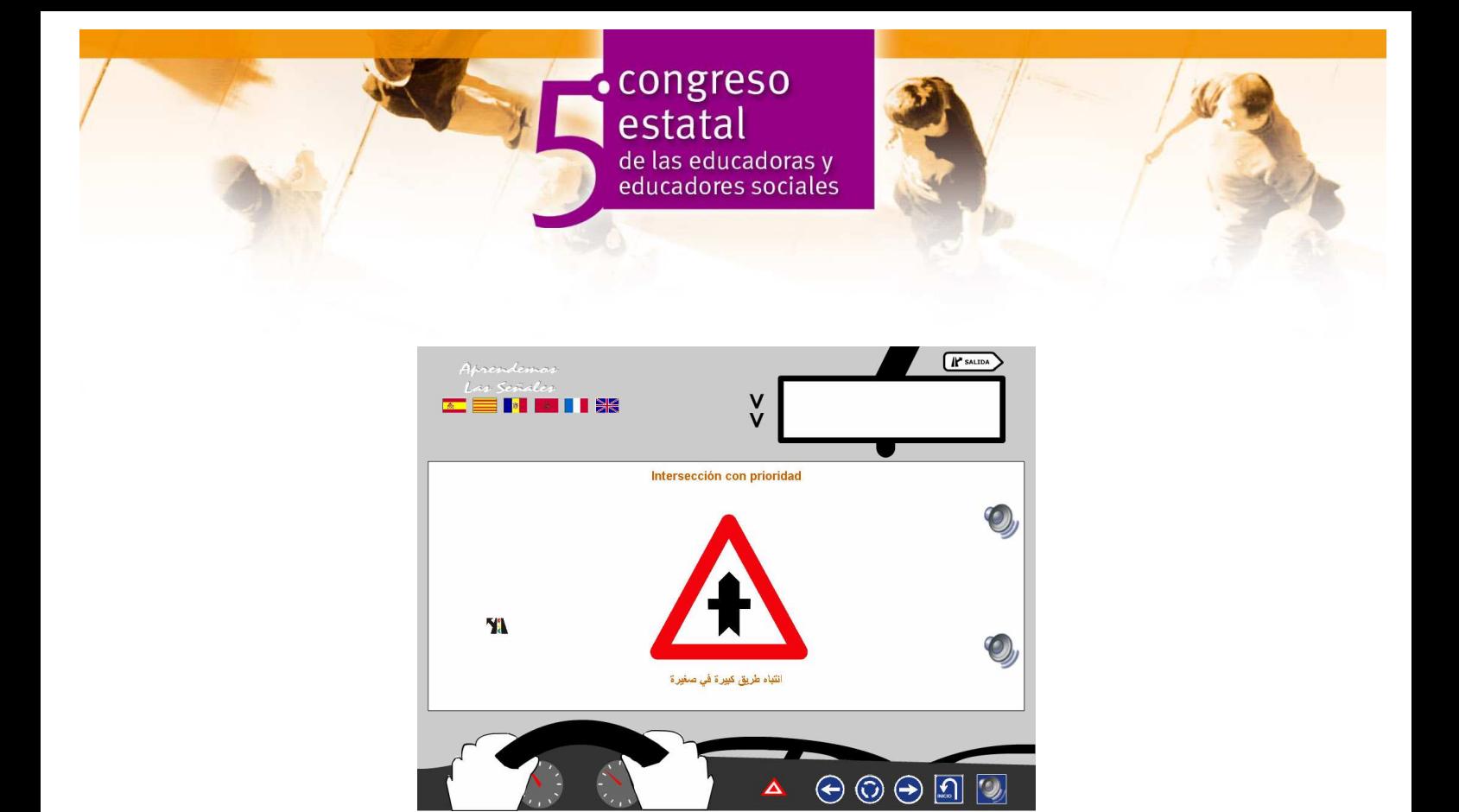

 Si el alumno quiere "escuchar" el significado de la señal en su idioma, sólo tiene que pinchar el icono del altavoz.

Para volver al idioma castellano, basta con pinchar en la bandera de España.

La navegación a través del programa es muy sencilla.

 Una vez estudiado un grupo de señales, o todas ellas, tenemos la opción de realizar actividades, tipo test. Para ello volvemos al inicio (el icono se encuentra en la parte inferior derecha) y arrancamos desde el principio la aplicación. Al llegar a la pantalla que nos da la opción de elegir las señales o las actividades, elegimos estas últimas.

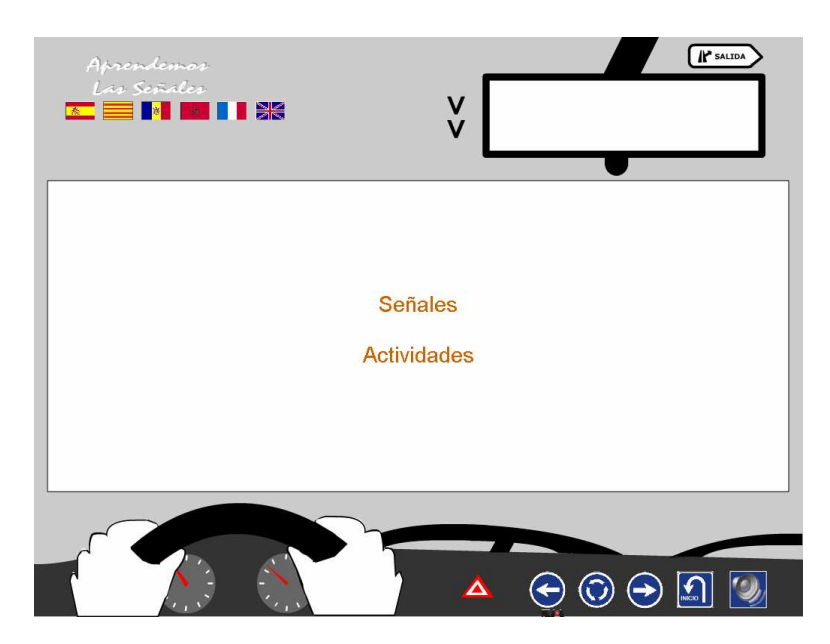

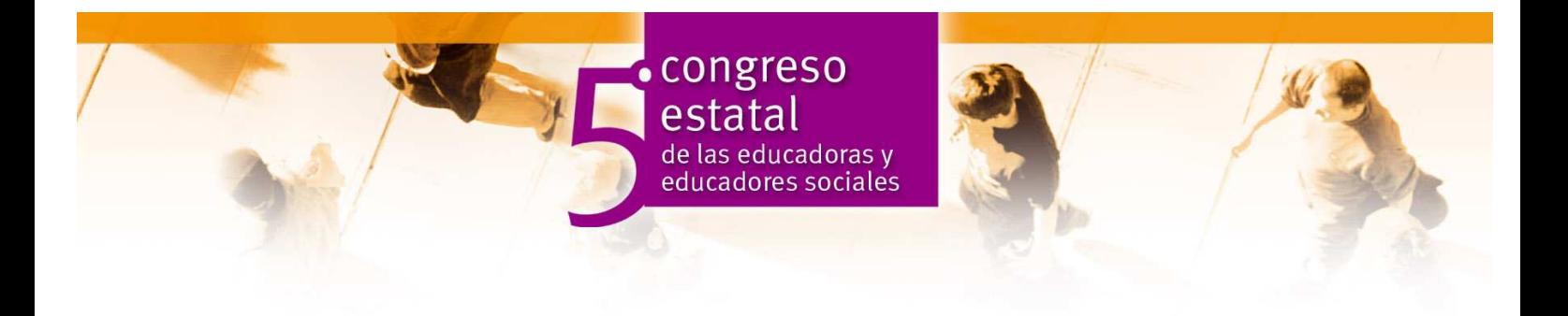

 El Explorer nos abrirá una nueva pantalla con las actividades. Éstas están agrupadas en dos grandes bloques:

- En el bloque que nos aparece a la derecha aparecen test de grupos determinados de señales. Así, por ejemplo, una vez estudiadas las marcas viales, iremos a "Practica las Marcas Viales".
- Si lo que queremos es comprobar lo que hemos aprendido una vez estudiadas todas las señales, utilizaremos los test que aparecen en el bloque de la izquierda. Aquí tenemos la opción de practicar uno a uno los diez test, o pinchar en la opción "deja que yo elija el test" en cuyo caso el programa elegirá de forma aleatoria uno de ellos.

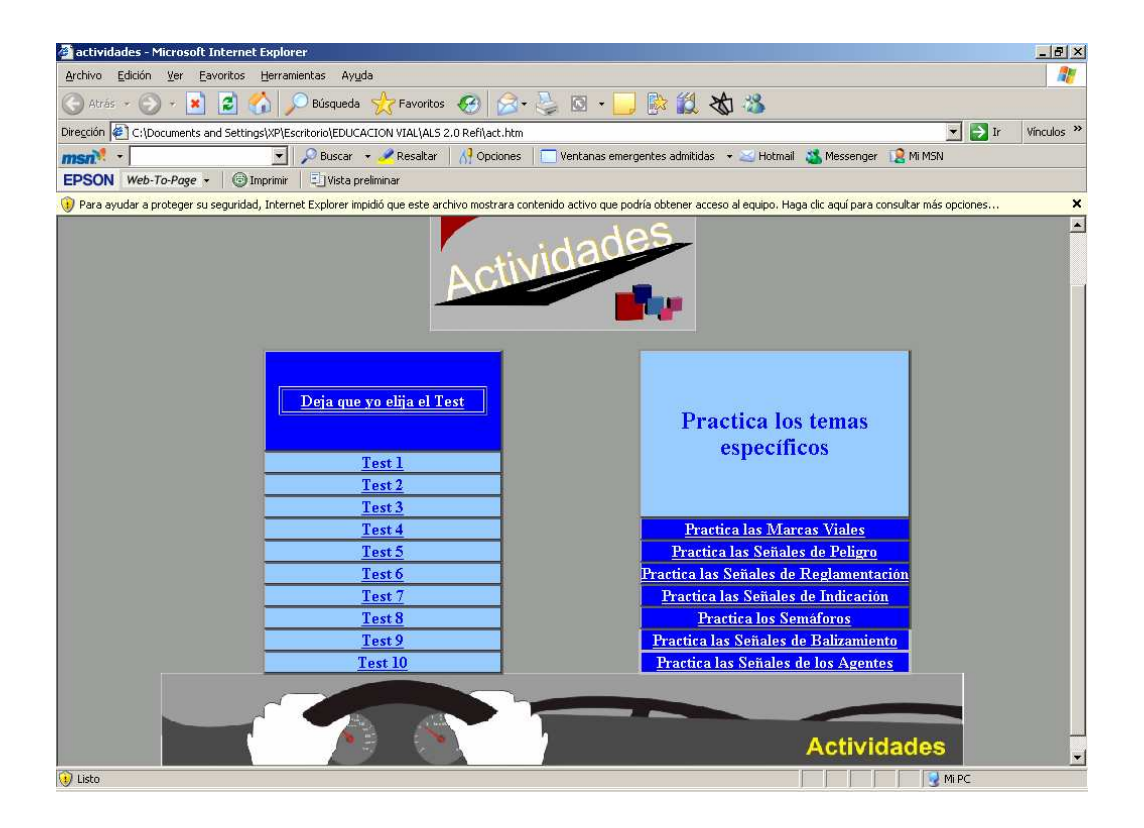

Por supuesto, los test son autocorregibles.

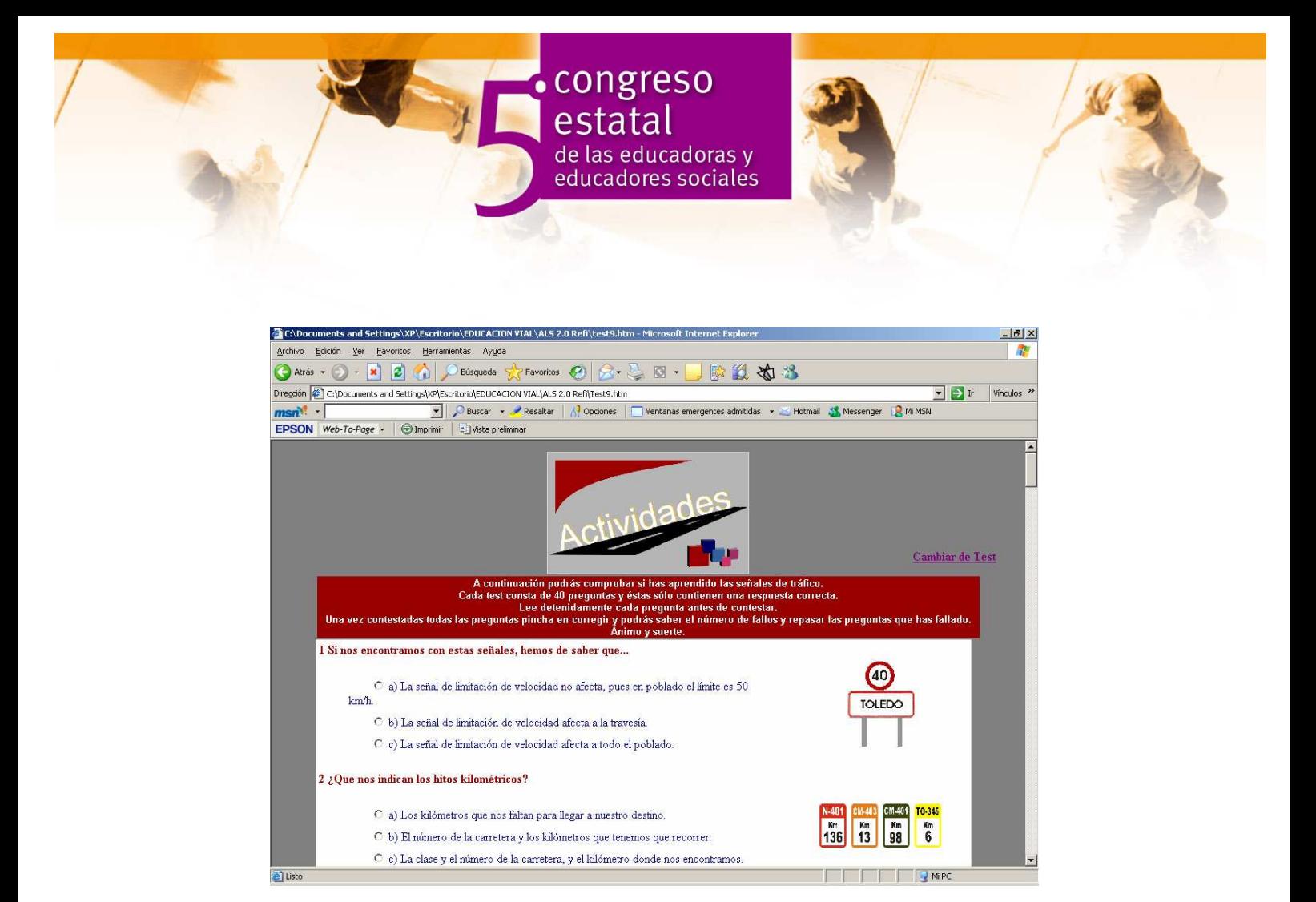

Si nos dejamos alguna pregunta sin contestar, a la hora de corregir el programa nos lo indica.

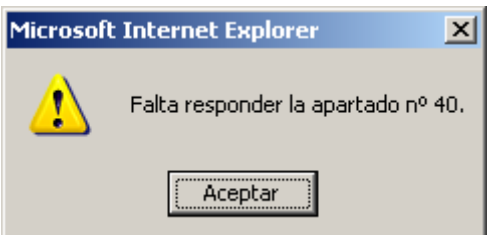

 Contestadas todas las preguntas, el programa nos indica el número de preguntas falladas.

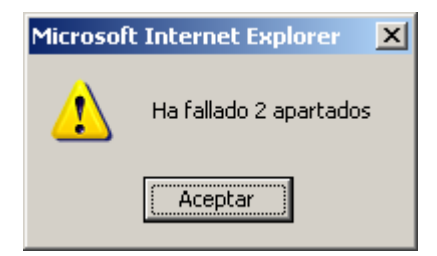

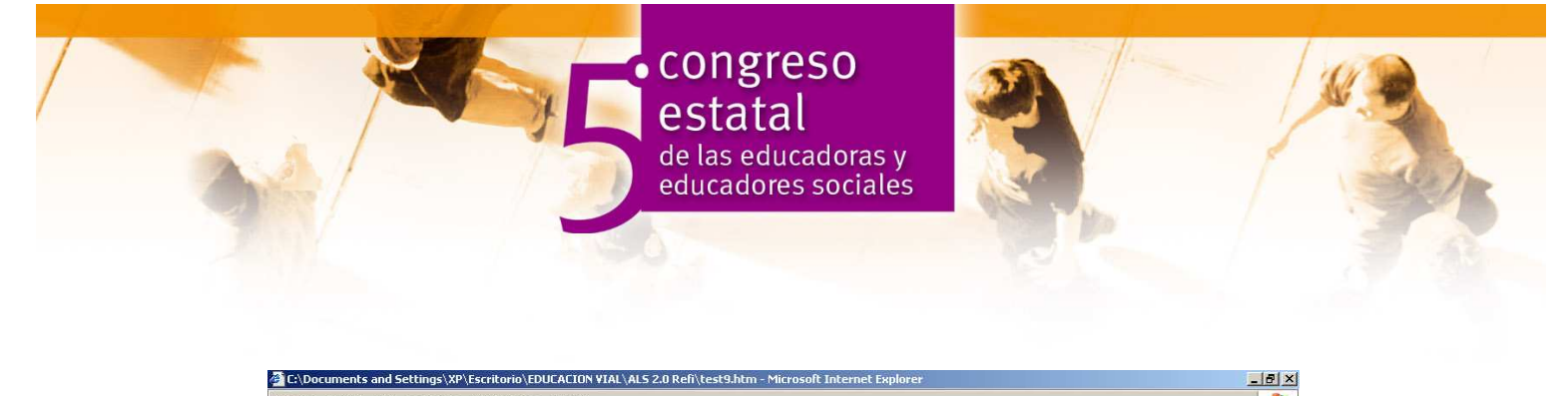

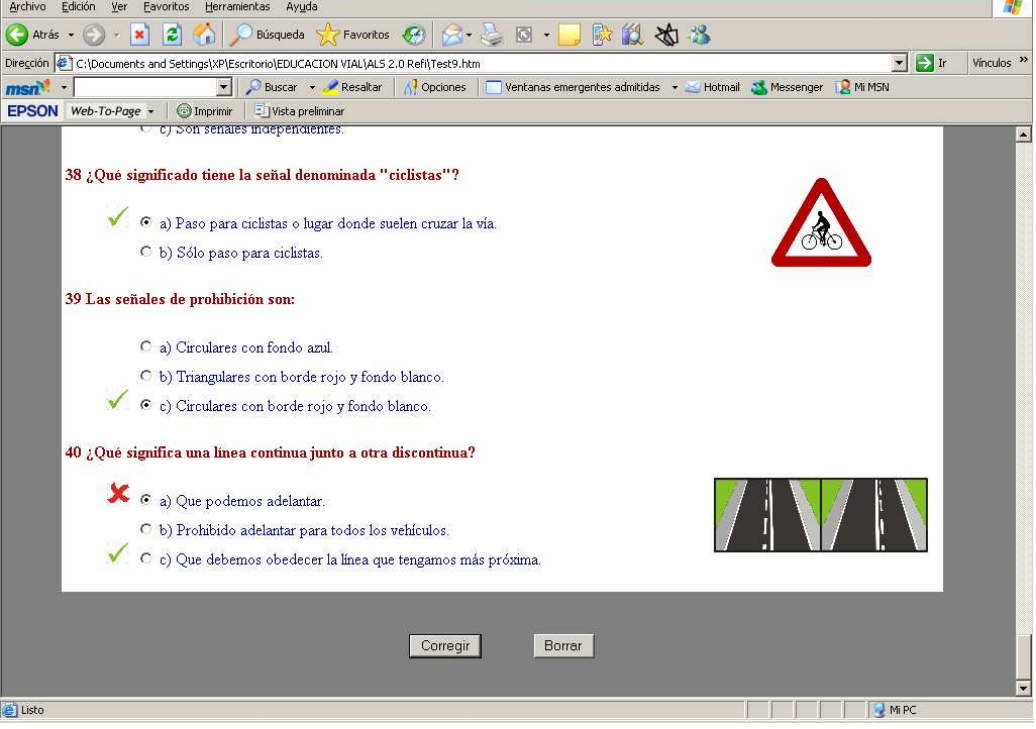

Las preguntas falladas son las que figuran con un aspa de color rojo.

Para salir del programa hay que hacer clic en el icono de salida que aparece en el ángulo superior derecho. Antes de salir pasamos por los créditos.

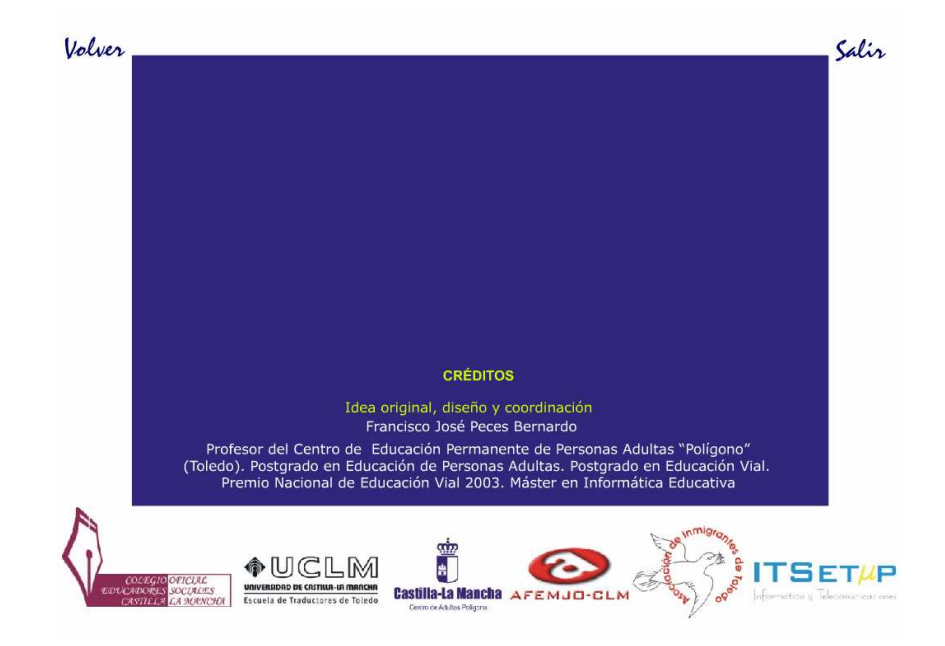

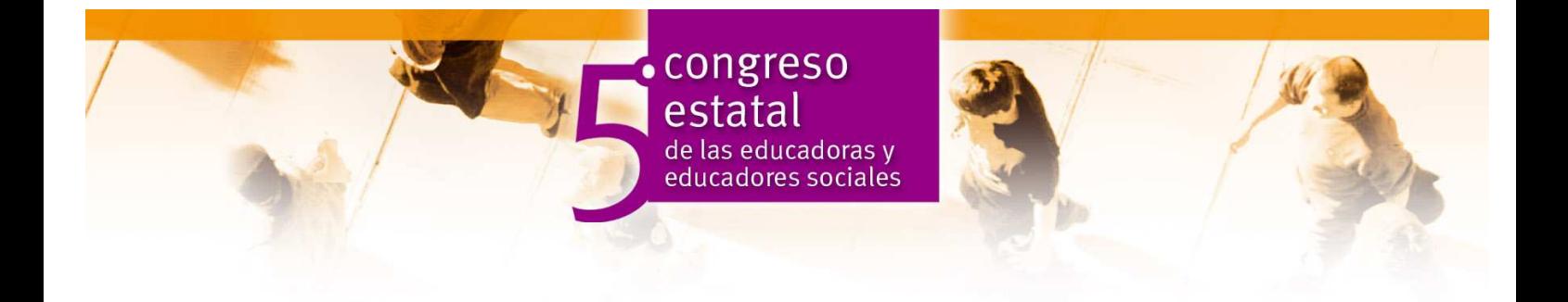

En esta pantalla también aparecen los logotipos de las entidades que han colaborado de alguna manera en la edición de este software.

Desde esta pantalla podemos volver al inicio, si hemos cambiado de idea y no queremos salir o confirmar la salida, en cuyo caso nos lleva a una nueva pantalla animada con los logotipos de los colaboradores. Tras un par de segundos la aplicación se cierra definitivamente.

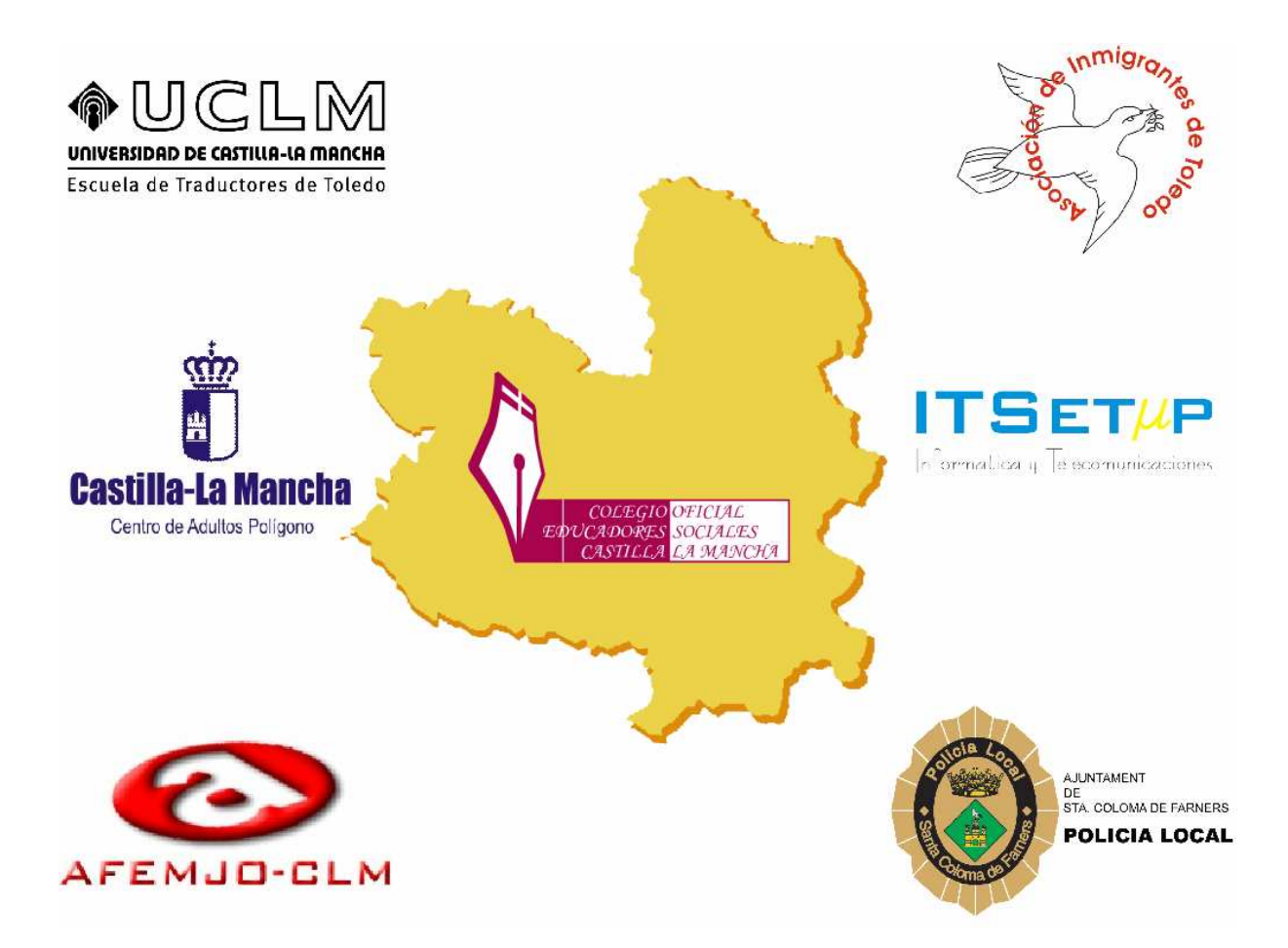

### **5. Auto y hetero evaluación de la aplicación informática**

 La aplicación ha sido validada por los alumnos de las aulas y actuaciones dependientes del Centro de Educación de Personas Adultas "Polígono" de Toledo. El resultado ha sido muy satisfactorio ya que el software desarrollado:

- Tiene en cuenta las características de la población a la que va dirigido.
- Permite a cada alumno llevar su propio ritmo de aprendizaje.
- No requiere conocimientos previos de informática por parte de los alumnos.

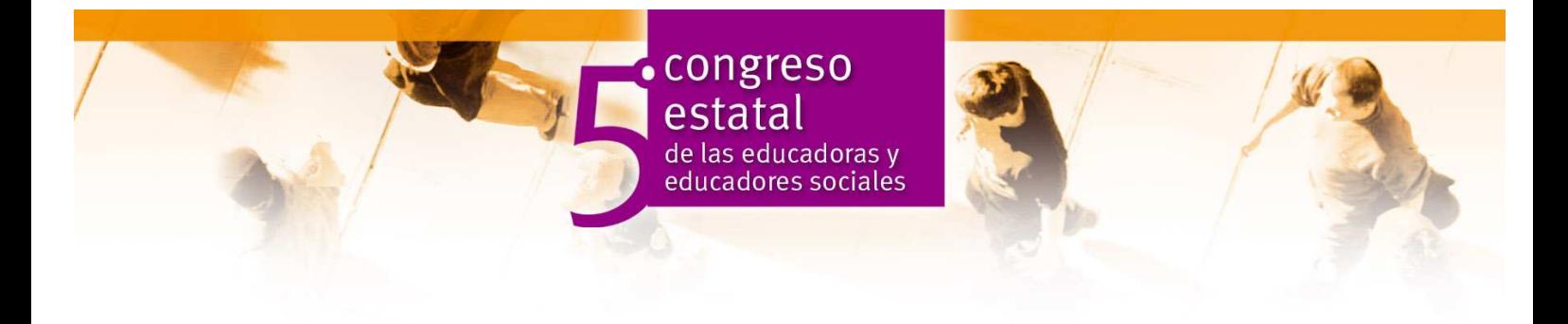

- Contribuye al logro de los objetivos de aprendizaje.
- Es interactivo.
- Promueve la participación activa de los alumnos.

## **6. Metodología de aplicación en el aula. Consejos para otros profesores que quieran utilizar este material**

 Como ya hemos dicho, no se requieren conocimientos previos de informática por parte de los alumnos y alumnas. No obstante, conviene que el profesor previamente les de unas nociones muy básicas: encendido y apagado del ordenador y manejo del ratón, principalmente.

 Uno de los objetivos de nivel hace referencia al aprendizaje del castellano. Pues bien, esta aplicación se ha diseñado para **ser trabajada en castellano**. El resto de idiomas sólo los utilizaremos como apoyo.

 Aunque con esta aplicación se pretende que los alumnos y alumnas conozcan y respeten las señales de tráfico, también puede servirnos como introducción para trabajar otros contenidos de Educación Vial.

 También nos da juego para introducir y trabajar algunos de los contenidos del currículum:

#### **Lengua y Literatura**

- Vocabulario:
	- o Siglas: incluir algunas siglas relacionadas: ITV (s-102), SP (v-9)…
	- o Prefijos: -pre (preitv), -kilo (kilómetro)…
	- o Sufijos: -ción (retención, congestión p-31, intersección…)
	- o Sinonimia y antonimia. Utilizando también términos relacionados con el tráfico y proponiendo sinónimos de palabras de difícil comprensión (cruce - intersección, entrada- acceso,…)
- En el lenguaje del tráfico es importante trabajar previamente los conceptos "vertical" y "horizontal".
- Ortografía: al plantear actividades sobre acentuación de las palabras (agudas, llanas y esdrújulas), pueden introducirse algunas relacionadas con la Educación Vial y más concretamente con las señales de tráfico: badén, señal, ciclomotor, peligro, semáforo, vehículo…

#### **Matemáticas**

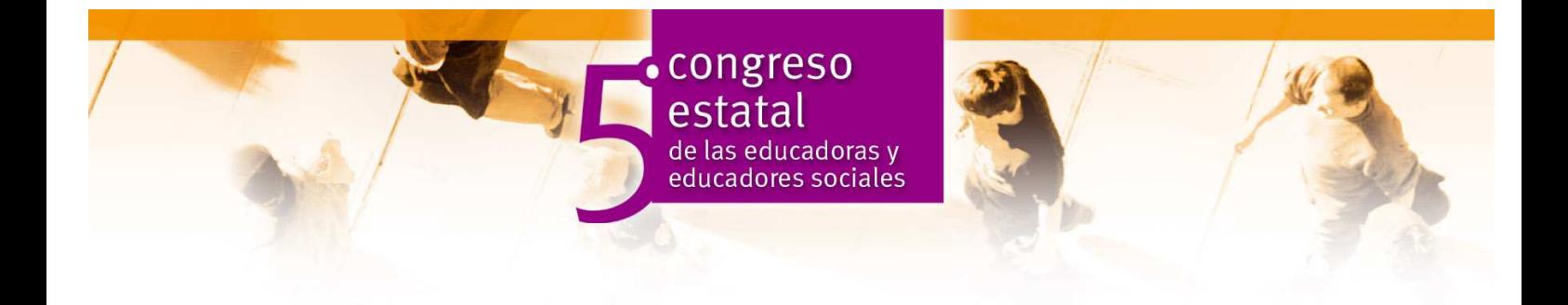

- Operaciones con números naturales. Se puede trabajar el doble, la mitad, utilizando velocidades genéricas, específicas y mínimas.
- Los números pares e impares pueden introducirse con las señales r-308a (prohibido estacionar los días impares) y r-308b (prohibido estacionar los días pares).
- El concepto de "tanto por ciento" puede inicarse con las señales p-16a (bajada peligrosa) y p-16b (subida peligrosa).
- Iniciación a los números decimales. Se pueden utilizar cifras relacionadas, por ejemplo, con las tasas máximas de alcohol, con la anchura máxima de los vehículos… También pueden introducirse con las señales r-205 (limitación de altura), r-201 (limitación de peso) y r-202 (limitación de peso por eje).
- Sistema métrico decimal: unidades de capacidad, masa y longitud. Las medidas de longitud pueden iniciarse con términos relacionados con el tráfico y que casi todos conocen; por ejemplo, la velocidad (r-301). Como ya hemos visto la medida del tiempo, podemos relacionar las medidas de longitud con las unidades de tiempo (kilómetros/hora). Las unidades de peso se pueden trabajar con otros conceptos como tara, masa máxima autorizada…
- Las formas planas (triángulo, cuadrado, rectángulo y círculo) pueden trabajarse mediante las señales de tráfico, ya que son fácilmente reconocibles.

#### **Ciencias Socionaturales**

- En el tema de la contaminación se pueden dar pautas de cómo contaminar menos con el vehículo (r-110), hablar de los diferentes tipos de carburante (s-105)…
- En los medios de transporte, además de trabajar sus diferentes clases, podemos introducir las normas de comportamiento como usuarios del transporte público y los tipos de permisos que se necesitan para los diferentes tipos (autobús, camión…). Las señales r-106, r-107, r-108, r-109, r-110, s-18, s-19…, pueden servirnos para introducir el tema.
- La señal p-32 (obstrucción en la calzada accidente) puede servirnos para introducir el tema de las drogodependencias y trabajar los efectos del alcohol y otras drogas en la conducción, cómo influyen en los accidentes, aparatos para medir la cantidad de alcohol en aire y en sangre…

## **7. Prospectiva. Aplicaciones futuras**

 Con el objetivo de que esta aplicación pueda utilizarse en todas las comunidades de España, ya estamos trabajando en una nueva versión con las señales al gallego y euskera.

El próximo cdrom incluirá además, los idiomas: polaco, búlgaro, portugués y ruso.

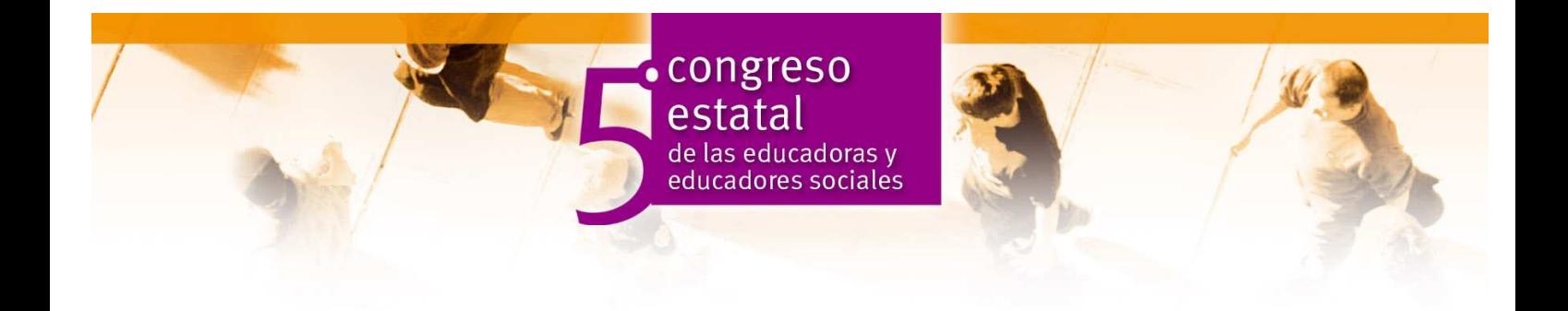

#### **8. Fuentes y recursos**

(2003) *El yadid fi assiyaka*. Dar ihya el ouloum S.A.: Casablanca.

(2003*) Learning to drive*. Etrasa: Madrid.

(2003) *Les signaux routiers*. Direction de la Securité et de la Circulatión routierès : Paris.

(2003) *Noua Legislatie rutiera*. Editorial Proteus: Bucarest.

Alonso, C. y Gallego, D. (2000) *Aprendizaje y ordenador*. Madrid: UNED.

Alonso, C. y Gallego, D. (1999) *El ordenador como recurso didáctico.* Madrid: UNED.

Alonso, C. y Gallego, D. (1999) *Multimedia.* Madrid: UNED.

Álvarez Pérez, E. y otros (2003) *Manual del conductor. Texto adaptado para personas con dificultades de lectura comprensiva*. Etrasa: Madrid.

Marqués, Pere (1995) *Software educativo: guía de uso, metodología de diseño*. Barcelona: Editorial Estel.

VVAA (1995) *Educación Vial: Temario del curso para profesores*. Tomos I y II. UNED-D.G.T.: Madrid.

VVAA (1990) *El curriculum en el centro educativo*. Ed. Horsori: Barcelona.

## **9. Descriptores y áreas de conocimiento con los que se relaciona.**

Educación Vial Español para extranjeros Educación Permanente de Adultos.